## Heparin Nomogram Order Entry Tips

- There are several options in EPIC for Heparin Pediatric Nomograms- The standard pediatric nomograms are clipped below. See **Heparin Nomogram Guideline (separate PDF)**
- The order sets in EPIC are designed so the provider can click into the correct nomogram by indication. There is also an option for a nomogram using a non-standard lab value but that is less commonly used.
  - Depart Pediatric Nomogram: Thrombosis Panel
  - Depart Pediatric Nomogram: Sub-Therapeutic Panel
  - Departin Pediatric Nomogram: Non-Standard NO PRN Bolus
  - leparin Pediatric Nomogram: Congenital Heart Disease Panel
- Once the desired panel is chosen, the provider must select the following components based on the patient situation:

| ] | heparin | (pediatric) | loading | dose |
|---|---------|-------------|---------|------|
|---|---------|-------------|---------|------|

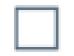

heparin PEDIATRIC in 0.45% sodium chloride infusion

heparin (pediatric) bolus from bag

• Most patients newly starting heparin need a one-time loading dose at initiation, followed by the infusion order PLUS PRN boluses to align with the nomogram instructions for dose adjustments by nursing. The nomograms allow the RN to adjust based on lab results. We normally only select "no PRN bolus" options when patients have risk of bleeding.